# **BAB III**

# **ANALISIS DAN DESAIN SISTEM**

### **III.1. Analisis Masalah**

Analisa masalah yang berjalan bertujuan untuk mengidentifikasi serta melakukan evaluasi Sistem Informasi Geografis PT. Prudential Life Assurance Menggunakan Metode Haversine Formula Berbasis Android yang telah ada sebelumnya. Analisa masalah yang penulis identifikasikan adalah :

- 4. Masyarakat mengalami kesulitan dalam menemukan lokasi PT. Prudential Life Assurance khususnya di kota Medan.
- 5. Penyebaran informasi mengenai PT. Prudential Life Assurance masih lambat dikarenakan penyebaran informasi hanya di dapatkan melalui selembaran brosur mengenai lokasi dari PT. Prudential Life.
- 6. Belum ada sistem informasi geografis mengenai lokasi PT. Prudential Life Assurance khususnya di kota Medan berbasis android.

Adapun pemecahan masalah yang diusulkan oleh penulis adalah sebagai berikut :

3. Membangun sebuah sistem yang berfungsi sebagai penyebaran informasi mengenai PT. Prudential Life Assurance agar informasi tidak hanya didapatkan melalui selembaran brosur saja melainkan melalui sebuah sistem yang dapat memberikan banyak informasi secara mudah dan nyaman bagi konsumen.

4. Merancang dan membangun sebuah sistem dengan media penyimpanan data lokasi cabang PT. Prudential Life Assurance yang memiliki kapasitas besar dan aman dari kehilangan data.

### **III.2. Penerapan Metode Haversine**

Metode Haversine digunakan untuk menghitung jarak antara titik di permukaan bumi menggunakan garis lintang (*longitude*) dan garis bujur (*lattitude*) sebagai variabel inputan. Haversine formula adalah persamaan penting pada navigasi, memberikan jarak lingkaran besar antara dua titik pada permukaan bola (bumi) berdasarkan bujur dan lintang. Dengan mengasumsikan bahwa bumi berbentuk bulat sempurna dengan jari-jari R 6.367, 45 km, dan lokasi dari 2 titik di koordinant bola (lintang dan bujur) masing-masing adalah lon1, lat1, dan lon2, lat2, maka rumus Haversine dapat ditulis dengan persamaan sebagai berikut :

 $x = (\text{lon2-lon1}) * \cos((\text{lat1} + \text{lat2})/2);$ 

 $y = (lat2-lat1);$ 

 $d = sqrt(x*x+y*y)*R$ 

Keterangan :

 $x =$ Longitude (Lintang)

y= Lattitude ( Bujur)

 $d=$  Jarak

R= Radius Bumi =6371 km

1 derajat= 0.0174532925 radian (Dwi Prasetyo ; 2012 : 2)

### **III.2.1.Studi Kasus Metode Haversine**

Rute =  $[(3.57185, 98.6896), (3.57158, 98.68973), (3.57152, 98.68976),$ 

(3.57103,98.69001), ]

#### **Perhitungan jarak koordinat (3.57185,98.6896) ke koordinat**

#### **(3.57158,98.68973)**:

Jarak ruas (3.57185, 98.6896) ke (3.57158, 98.68973):

 $\Delta \varphi$  = radians(3.57158 - 3.57185) = -4.7123889803846E-6

 $\Delta\lambda$  = radians(98.68973 - 98.6896) = 2.2689280275687E-6

 $a = power(sin(-4.7123889803846E-6 / 2);2) + cos(radians(3.57185))$  \*

cos(radians(3.57158)) \* power(sin(2.2689280275687E-6 / 2);2)

 $a = 6.8336661701991E-12$ 

 $c = 2 \times \text{asin}(\sqrt{6.8336661701991E-12}) = 5.2282563709959E-6$ 

 $d = 1609.34 \times (6371 \times 5.2282563709959E-6) = 1609.34 \times 0.033309221339615 =$ 

53.605862270695

#### **Perhitungan jarak koordinat (3.57158,98.68973) ke koordinat**

#### **(3.57152,98.68976)**:

Jarak ruas (3.57158, 98.68973) ke (3.57152, 98.68976):

 $\Delta \varphi$  = radians(3.57152 - 3.57158) = -1.0471975511957E-6

 $\Delta\lambda$  = radians(98.68976 - 98.68973)= 5.235987757645E-7

 $a = power(sin(-1.0471975511957E-6/2);2) + cos(radians(3.57158))$ <sup>\*</sup>

cos(radians(3.57152)) \* power(sin(5.235987757645E-7 / 2);2)

 $a = 3.4242862104399E-13$  $c = 2 \times \text{asin}(\sqrt{3.4242862104399E-13}) = 1.1703480184014E-6$  $d = 1609.34 \times (6371 \times 1.1703480184014E-6) = 1609.34 \times 0.0074562872252354$ = 11.99970128306

#### **Perhitungan jarak koordinat (3.57152,98.68976) ke koordinat**

#### **(3.57103,98.69001)**:

Jarak ruas (3.57152, 98.68976) ke (3.57103, 98.69001):

 $\Delta \varphi$  = radians(3.57103 - 3.57152) = -8.552113334774E-6

 $\Delta\lambda$  = radians(98.69001 - 98.68976)= 4.3633231298826E-6

 $a = power(sin(-8.552113334774E-6/2);2) + cos(radians(3.57152))$ \*

cos(radians(3.57103)) \* power(sin(4.3633231298826E-6 / 2);2)

 $a = 2.3025840073486E-11$ 

 $c = 2 \times \text{asin}(\sqrt{2.3025840073486E-11}) = 9.5970495619565E-6$ 

 $d = 1609.34 \times (6371 \times 9.5970495619565E-6) = 1609.34 \times 0.061142802759225 =$ 

98.399558192531

 $= 53.605862270695 + 11.99970128306 + 98.399558192531 = 164.0051$ 

#### **Jadi, total Jarak Rute adalah 164.01 Kilometer**

#### **III.3. Desain Sistem**

Desain sistem secara global menggunakan bahasa pemodelan UML yang terdiri dari *Usecase Diagram*, *Class Diagram*, dan *Sequence Diagram*.

#### **III.2.1.** *Usecase* **Diagram**

Secara garis besar, bisnis proses sistem yang akan dirancang digambarkan dengan *usecase diagram* yang terdapat pada Gambar III.1 :

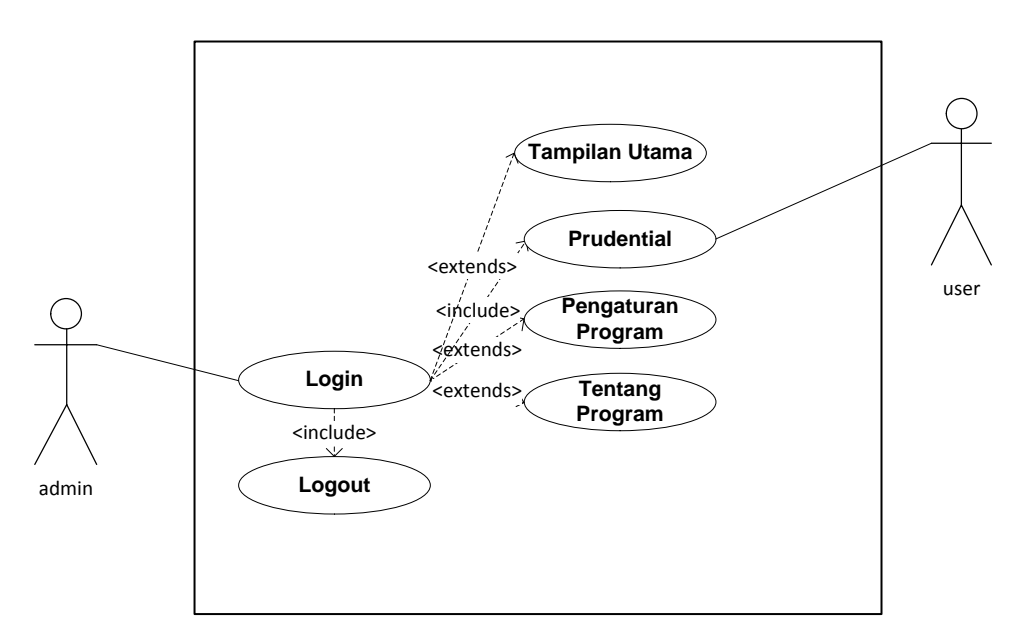

**Gambar III.1.** *Use Case* **Diagram Sistem Geografis Lokasi** *Prudential* **di Kota Medan**

### **III.3.2.Class Diagram**

Rancangan kelas-kelas yang akan digunakan pada sistem yang akan dirancang

dapat dilihat pada gambar III.2 :

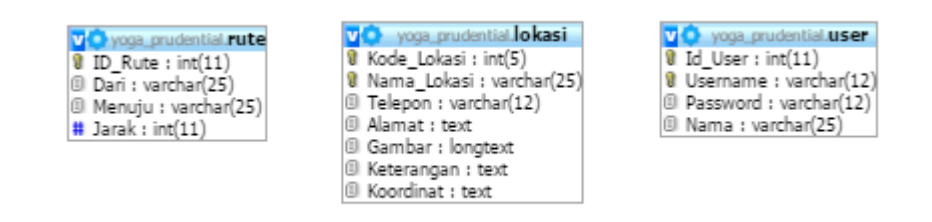

**Gambar III.2.** *Class Diagram* **Sistem Geografis Lokasi** *Prudential* **di Kota Medan**

### **III.3.3.** *Activity* **Diagram**

Bisnis proses yang telah digambarkan pada *use case diagram* dijabarkan dengan *Acitvity diagram* :

1. Activity Diagram Melakukan Login Sistem

Aktifitas untuk melakukan login untuk dapat masuk kedalam sistem terlihat seperti pada gambar III.3 berikut :

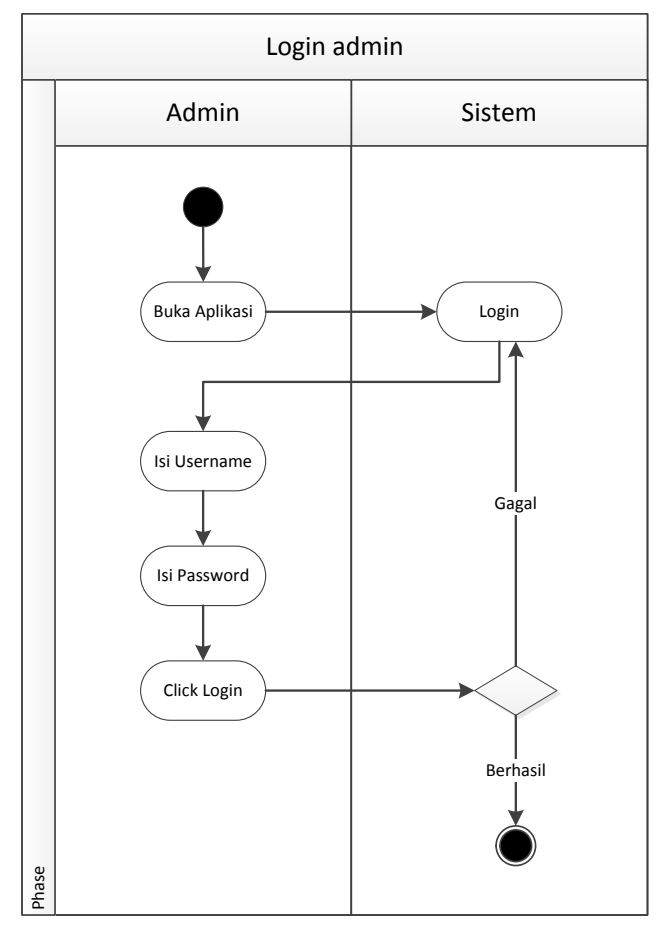

**Gambar III.3.** *Acitvity* **cDiagram Login Sistem**

2. *Activity* Diagram Tampilan Utama

Aktivitas untuk melihat tampilan utama pada sistem seperti pada gambar III.4 berikut :

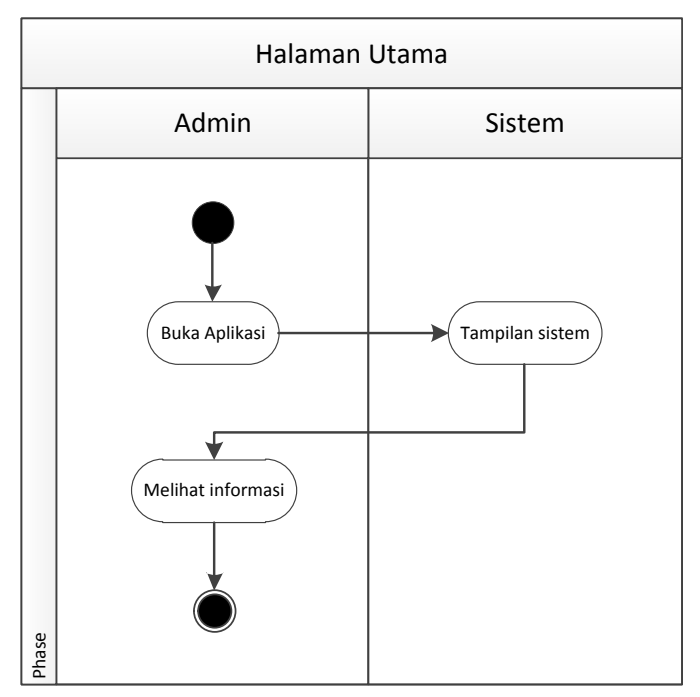

**Gambar III.4.** *Activity* **Diagram Melihat Tampilan Utama**

3. *Activity* Diagram Daftar *Prudential*

Aktivitas untuk melihat daftar *Prudential* pada sistem seperti pada gambar III.5 berikut :

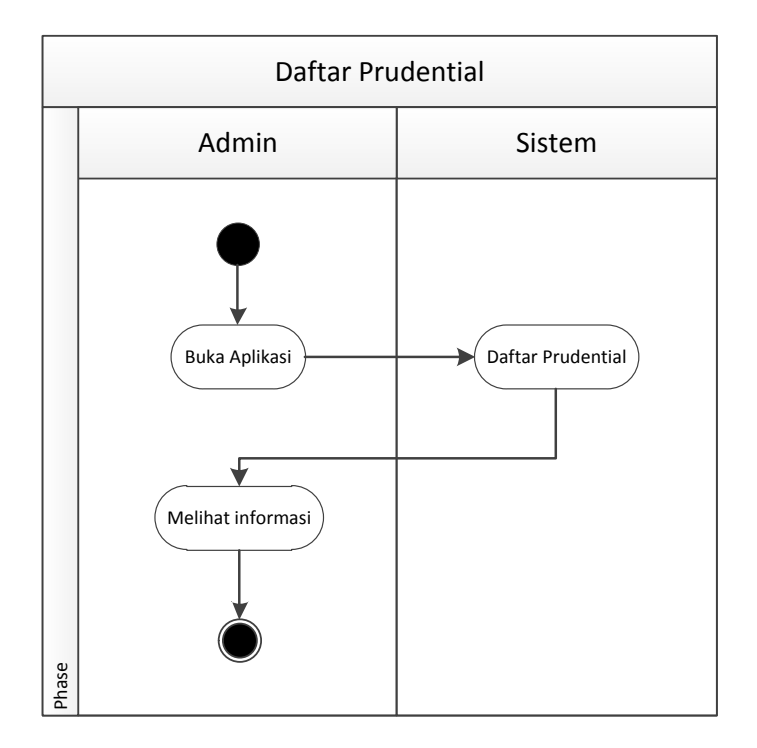

## **Gambar III.5.** *Activity* **Diagram Melihat Daftar** *Prudential*

4. *Activity* Diagram Pengaturam Program

Aktivitas untuk melihat mengenai pengaturan program pada sistem seperti pada gambar III.6 berikut :

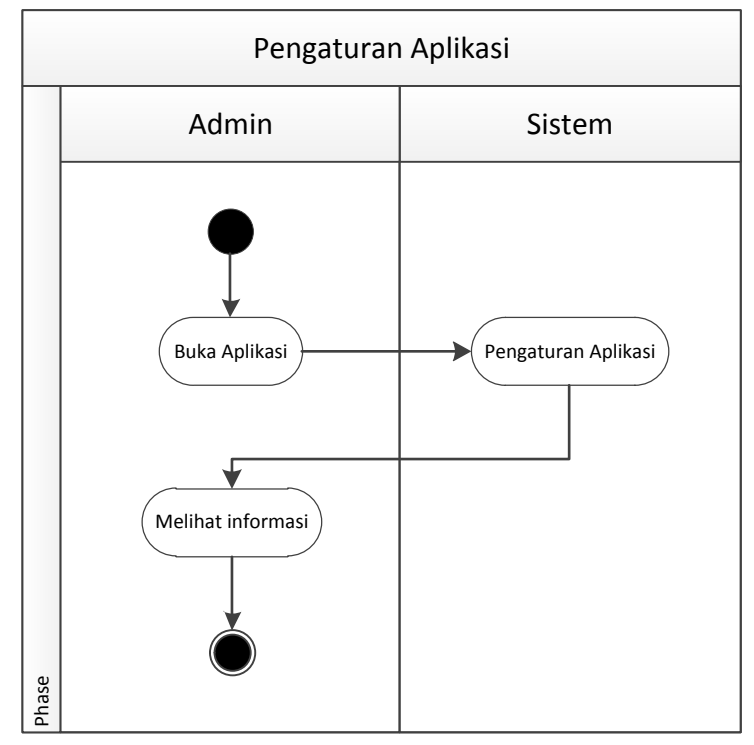

**Gambar III.6.** *Activity* **Diagram Pengaturan Aplikasi**

5. *Activity* Diagram Tentang Program

Aktivitas untuk melihat mengenai tentang program pada sistem seperti pada gambar III.7 berikut :

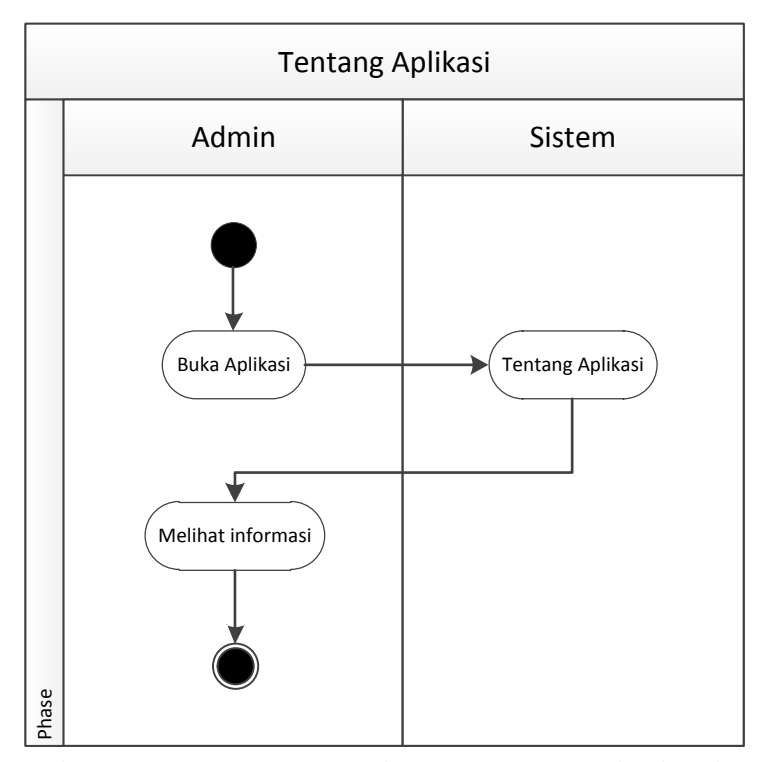

**Gambar III.7.** *Activity* **Diagram Tentang Aplikasi**

# **III.2.4.** *Sequence* **Diagram**

Rangkaian kegiatan pada setiap terjadi *event* sistem digambarkan pada *sequence* diagram berikut :

## 1. *Sequence Diagram Login admin*

Serangkaian kinerja sistem *login* yang dilakukan oleh admin dapat diterangkan dengan langkah-langkah *state*, dimulai dari memasukkan *email* dan memasukkan *password*, jika Akun *valid* maka sistem akan mengaktifkan menu *user*, sedangkan jika tidak *valid*, maka tampilkan pesan kesalahan yang ditunjukkan pada gambar III.8 berikut :

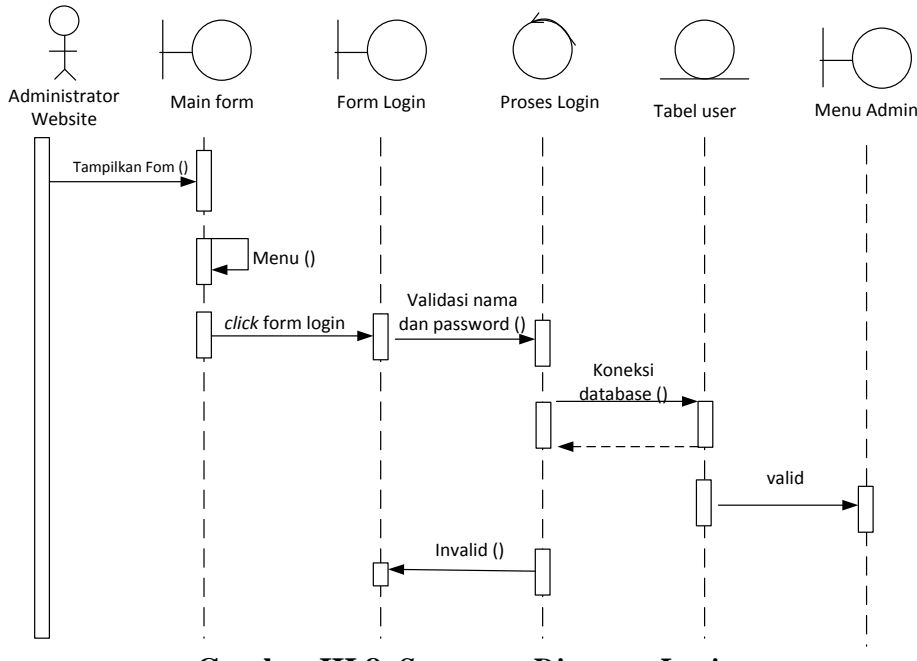

**Gambar III.8.** *Sequence Diagram Login*

2. *Sequence* Diagram Tampilan Utama

Serangkaian kerja untuk melihat tampilan utama pada sistem seperti pada gambar III.9 berikut :

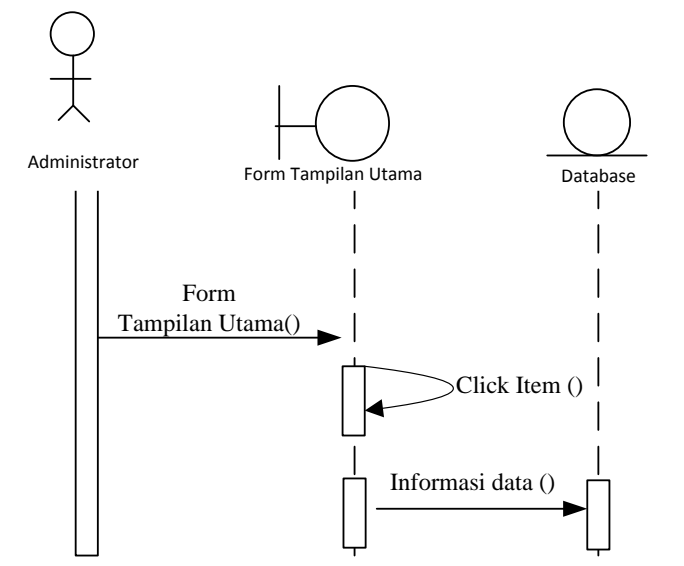

**Gambar III.9.** *Sequence* **Diagram Melihat Tampilan Utama**

# 3. *Sequence* Diagram *Prudential*

Serangkaian kerja untuk melihat daftar *Prudential* pada sistem seperti pada gambar III.10 berikut :

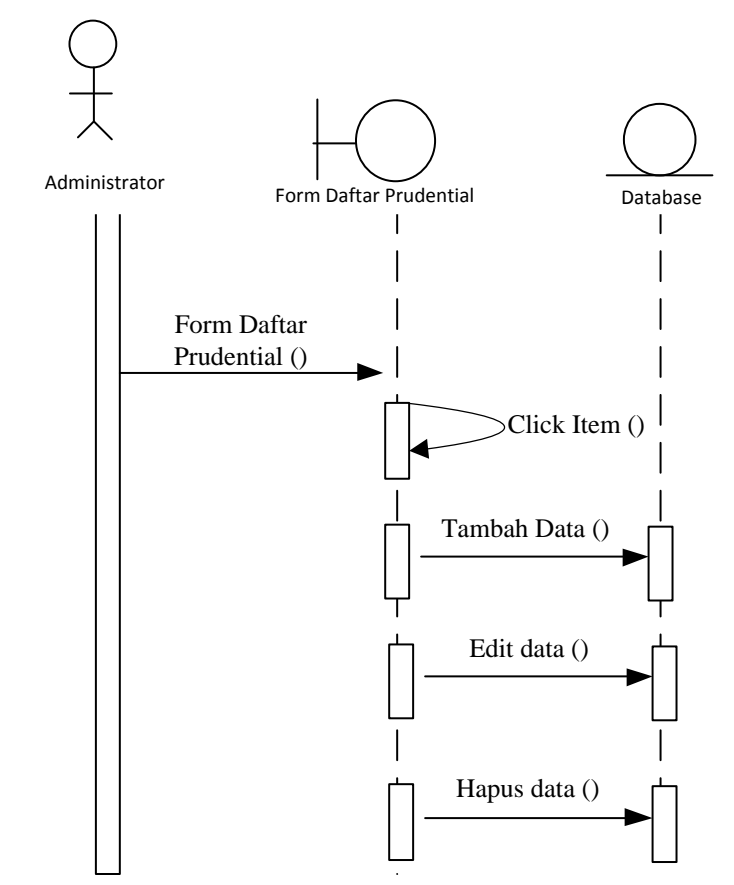

**Gambar III.10.** *Sequence* **Diagram Melihat Daftar** *Prudential*

4. *Sequence* Diagram Pengaturan Program

Serangkaian kerja untuk melihat mengenai pengaturan program pada sistem seperti pada gambar III.11 berikut :

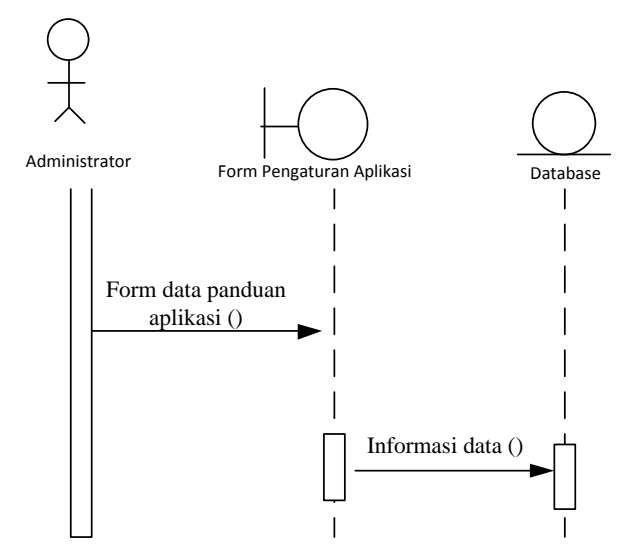

**Gambar III.11.** *Sequence* **Diagram Pengaturan Program**

5. *Sequence* Diagram Tentang Program

Serangkaian kerja untuk melihat mengenai tentang program pada sistem seperti pada gambar III.12 berikut :

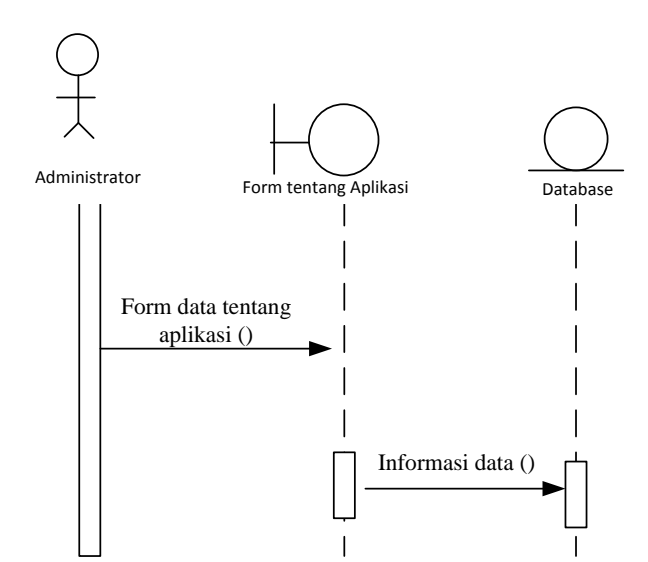

**Gambar III.12.** *Sequence* **Diagram Tentang Program**

# **III.4. Desain Basis Data**

Desain basis data terdiri dari tahap merancang struktur tabel dan normalisasi data.

# **III.43.1. Normalisasi Data**

Tahap normalisasi ini bertujuan untuk menghilangkan masalah berupa ketidak konsistenan apabila dilakukannya proses manipulasi data seperti penghapusan, perubahan dan penambahan data sehingga data tidak ambigu. Berikut ini adalah tahapan normalisasinya :

1. Bentuk Tidak Normal

Bentuk tidak normal dari data pembelian ditandai dengan adanya baris yang satu atau lebih atributnya tidak terisi, bentuk ini dapat dilihat pada tabel III.1 dibawah ini :

| $\underline{\mathsf{No}}$ | Nama Lokasi                    | <b>Telepon</b> | <b>Alamat</b>                                                  | <u>Keterangan</u>                                            |
|---------------------------|--------------------------------|----------------|----------------------------------------------------------------|--------------------------------------------------------------|
| 1                         | Prudential<br>Taruma           | 61343489       | Jl. Taruma, No. 17 A-<br>b, Medan                              | Prudential Indonesia<br>memiliki kantor pusat di<br>Jakarta. |
| $\overline{2}$            | Prudential<br>Adam Malik       | 61343489       | Jl. H. Adam Malik,<br>Silalas, Medan                           |                                                              |
| 3                         | Prudential<br>Sekip            | 61343489       | JL. Sekip, No. 73-75,<br>Kompleks Merbau<br>Mas                |                                                              |
| 4                         | Prudential<br>Setia Budi       | 61343489       | Jl. Setia Budi, Tj.<br>Sari, Medan<br>Selayang, Kota<br>Med    |                                                              |
| 5                         | Prudential<br>Iskandar<br>Muda | 61343489       | Jl. Iskandar Muda<br>Baru, Sekip, Medan<br>Petisah, Kota Medan |                                                              |

**Tabel III.1 Data Lokasi Tidak Normal**

# 2. Bentuk Normal Pertama (1NF)

Bentuk normal pertama dari data gedung merupakan bentuk tidak normal yang atribut kosongnya diisi sesuai dengan atribut induk dari *record*-nya, bentuk ini sdapat dilihat pada tabel III.2 di bawah ini :

| No | Nama Lokasi                    | Telepon  | Alamat                                                                 | Gambar                                                             | Keterangan                                                     | Koordinat                                    |
|----|--------------------------------|----------|------------------------------------------------------------------------|--------------------------------------------------------------------|----------------------------------------------------------------|----------------------------------------------|
| 1  | Prudential<br>Taruma           | 61343489 | JI.<br>Taruma.<br>No. 17 A-<br>b, Medan                                | data:image/jp<br>eg;base64,/9j<br>/4SPjRXhpZg<br>AATU0AKgA<br>AAAq | Prudential<br>Indonesia<br>memiliki<br>kantor pusat<br>di Jaka | 3.5854865950873<br>6,98.6695020273<br>3278   |
| 2  | Prudential<br>Adam Malik       | 61343489 | JI. H.<br>Adam<br>Malik.<br>Silalas,<br>Medan                          | data:image/jp<br>eg;base64,/9j<br>/4RkdRXhpZ<br>gAATU0AKg<br>AAAAg | Prudential<br>Indonesia<br>memiliki<br>kantor pusat<br>di Jaka | 3.5972437227461<br>995,98.66909433<br>156252 |
| 3  | Prudential<br>Sekip            | 61343489 | JL. Sekip,<br>No. 73-<br>75.<br>Kompleks<br>Merbau<br>Mas              | data:image/jp<br>eg;base64,/9j<br>/4SJURXhpZ<br>gAATU0AKg<br>AAAAg | Prudential<br>Indonesia<br>memiliki<br>kantor pusat<br>di Jaka | 3.5985286455460<br>25,98.663708455<br>86061  |
| 4  | Prudential<br>Setia Budi       | 61343489 | Jl. Setia<br>Budi, Tj.<br>Sari.<br>Medan<br>Selayang,<br>Kota<br>Med   | data:image/jp<br>eg;base64,/9j<br>/4SJURXhpZ<br>gAATU0AKg<br>AAAAg | Prudential<br>Indonesia<br>memiliki<br>kantor pusat<br>di Jaka | 3.5582882895591<br>68,98.635212667<br>2864   |
| 5  | Prudential<br>Iskandar<br>Muda | 61343489 | JL<br>Iskandar<br>Muda<br>Baru,<br>Sekip,<br>Medan<br>Petisah,<br>Kota | data:image/jp<br>eg:base64,/9i<br>/4SPjRXhpZg<br>AATU0AKgA<br>AAAg | Prudential<br>Indonesia<br>memiliki<br>kantor pusat<br>di Jaka | 3.5757424129522<br>04,98.660918958<br>48513  |

**Tabel III.2 Data Lokasi 1NF**

# 3. Bentuk Normal Kedua (2NF)

Bentuk normal kedua dari data lokasi merupakan bentuk normal pertama, dimana telah dilakukan pemisahan data sehingga tidak adanya ketergantungan parsial. Setiap data memiliki kunci primer untuk membuat relasi antar data, bentuk ini dapat dilihat pada berikut ini :

| No             | Nama                                                     | Gambar                                                     | Koordinat                                |
|----------------|----------------------------------------------------------|------------------------------------------------------------|------------------------------------------|
| 1              | Jl. Taruma, No. 17 A-b,<br>Medan                         | data:image/jpeg;base64,/9j<br>/4SPjRXhpZgAATU0AKgA<br>AAAq | 3.58548659508736,98.<br>66950202733278   |
| $\mathfrak{p}$ | JI. H. Adam Malik,<br>Silalas, Medan                     | data:image/jpeg;base64,/9j<br>/4RkdRXhpZgAATU0AKg<br>AAAAg | 3.5972437227461995,<br>98.66909433156252 |
| 3              | JL. Sekip, No. 73-75,<br>Kompleks Merbau Mas             | data:image/jpeg;base64,/9j<br>/4SJURXhpZgAATU0AKg<br>AAAAg | 3.598528645546025,9<br>8.66370845586061  |
| 4              | Jl. Setia Budi, Tj. Sari,<br>Medan Selayang, Kota<br>Med | data:image/jpeg;base64,/9j<br>/4SJURXhpZgAATU0AKg<br>AAAAg | 3.558288289559168,9<br>8.6352126672864   |
| 5              | Jl. Iskandar Muda<br>Baru, Sekip, Medan<br>Petisah, Kota | data:image/jpeg;base64,/9j<br>/4SPjRXhpZgAATU0AKgA<br>AAAq | 3.575742412952204,9<br>8.66091895848513  |

**Tabel III.3 Data Jalan 2NF**

## **III.4.2. Desain Tabel**

Setelah melakukan tahap normalisasi, maka tahap selanjutnya yang dikerjakan yaitu merancang struktur tabel pada basis data sistem yang akan dibuat, berikut ini merupakan rancangan struktur tabel tersebut :

## **1. Struktur Tabel Lokasi**

Tabel lokasi digunakan untuk menyimpan data Kode\_Lokasi, Nama\_Lokasi, Telepon, Alamat, Gambar, Keterangan, Koordinat, selengkapnya mengenai struktur tabel ini dapat dilihat pada tabel III.4 di bawah ini:

| Nama Database  |                   | yoga_prudential                                  |       |                          |  |  |
|----------------|-------------------|--------------------------------------------------|-------|--------------------------|--|--|
| Nama Tabel     |                   | lokasi                                           |       |                          |  |  |
| N <sub>0</sub> | <b>Nama Field</b> | <b>Tipe Data</b><br>Kunci<br><b>Boleh Kosong</b> |       |                          |  |  |
| 1.             | Kode_Lokasi       | int(5)                                           | Tidak | Primary Key              |  |  |
| 2.             | Nama_Lokasi       | varchar $(25)$                                   | Tidak | Unique                   |  |  |
| 3.             | Telepon           | varchar $(12)$                                   | Tidak | $\overline{\phantom{0}}$ |  |  |
| 4.             | Alamat            | text                                             | Tidak | $\overline{\phantom{0}}$ |  |  |
| 5.             | Gambar            | longtext                                         | Tidak | $\overline{\phantom{0}}$ |  |  |
| 6.             | Keterangan        | text                                             | Tidak | $\overline{\phantom{0}}$ |  |  |
| 7.             | Koordinat         | text                                             | Tidak | $\qquad \qquad$          |  |  |

**Tabel III.4 Rancangan Tabel Lokasi**

# **2. Struktur Tabel Rute**

Tabel rute digunakan untuk menyimpan data ID\_Rute, Dari, Menuju, Jarak, selengkapnya mengenai struktur tabel ini dapat dilihat pada tabel III.5 di bawah ini:

| Nama Database |                   | yoga_prudential  |                     |                          |  |  |
|---------------|-------------------|------------------|---------------------|--------------------------|--|--|
| Nama Tabel    |                   | rute             |                     |                          |  |  |
| $\bf No$      | <b>Nama Field</b> | <b>Tipe Data</b> | <b>Boleh Kosong</b> | <b>Kunci</b>             |  |  |
| 1.            | <b>ID</b> Rute    | int(11)          | Tidak               | Primary Key              |  |  |
| 2.            | Dari              | varchar $(25)$   | Tidak               | $\overline{\phantom{a}}$ |  |  |
| 3.            | Menuju            | varchar $(25)$   | Tidak               | $\overline{\phantom{a}}$ |  |  |
| 4.            | Jarak             | int(11)          | Tidak               | $\overline{\phantom{a}}$ |  |  |

**Tabel III.5 Rancangan Tabel Rute**

# **3. Struktur Tabel User**

Tabel user digunakan untuk menyimpan data Id\_User, Username, Password, Nama, selengkapnya mengenai struktur tabel ini dapat dilihat pada tabel III.6 di bawah ini:

| Nama Database  |                   | yoga_prudential  |                     |                          |  |
|----------------|-------------------|------------------|---------------------|--------------------------|--|
| Nama Tabel     |                   | user             |                     |                          |  |
| N <sub>0</sub> | <b>Nama Field</b> | <b>Tipe Data</b> | <b>Boleh Kosong</b> | Kunci                    |  |
| 1.             | Id_User           | int(11)          | Tidak               | Primary Key              |  |
| 2.             | Username          | varchar $(12)$   | Tidak               | Unique                   |  |
| 3.             | Password          | varchar $(12)$   | Tidak               | $\overline{\phantom{a}}$ |  |
| 4.             | Nama              | varchar $(25)$   | Tidak               | $\overline{\phantom{a}}$ |  |

**Tabel III.6 Rancangan Tabel User**

### **III.4. Desain** *User Interface*

Tahap perancangan berikutnya yaitu desain sistem secara detail yang meliputi desain sistem.

## **1. Desain** *Form Login admin*

Desain *form* untuk melakukan *login* data terlihat seperti pada gambar III.13 berikut :

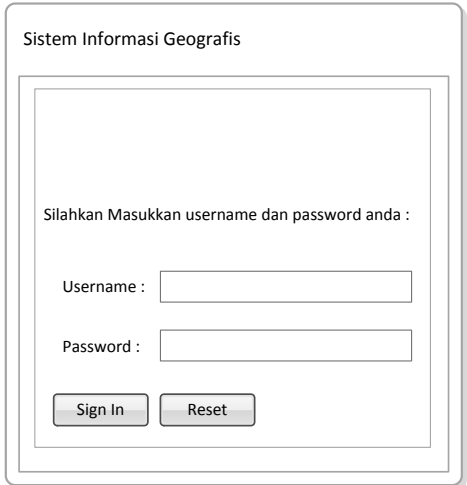

**Gambar III.13. Desain** *Form Login*

- 1. Pada desain login admin, desain menggunakan label.
- 2. Pada desain sign in menggunakan textbox.
- 3. Pada desain password menggunakan textbox.
- 4. Pada desain login menggunakan button
- 5. Pada desain reset menggunakan button

## **2. Desain** *Form* **Tampilan Utama**

Desain *form* untuk melihat tampilan utama pada sistem seperti pada gambar

III.14 berikut :

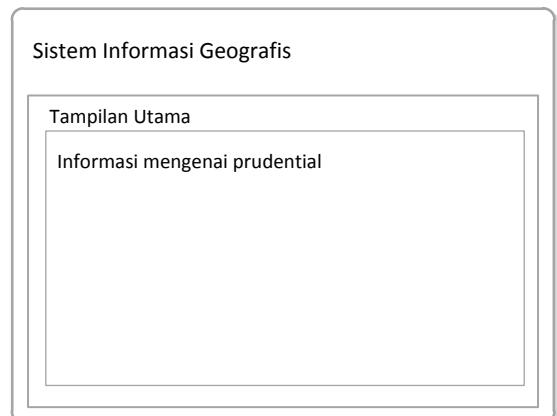

**Gambar III.14. Desain** *Form* **Melihat Tampilan Utama**

- 1. Pada desain tampilan utama, desain menggunakan label.
- 2. Pada desain informasi mengenai prudential menggunakan textbox.

# **3. Desain** *Form* **Daftar** *Prudential*

Desain *form* untuk melihat daftar *Prudential* pada sistem seperti pada gambar

III.15 berikut :

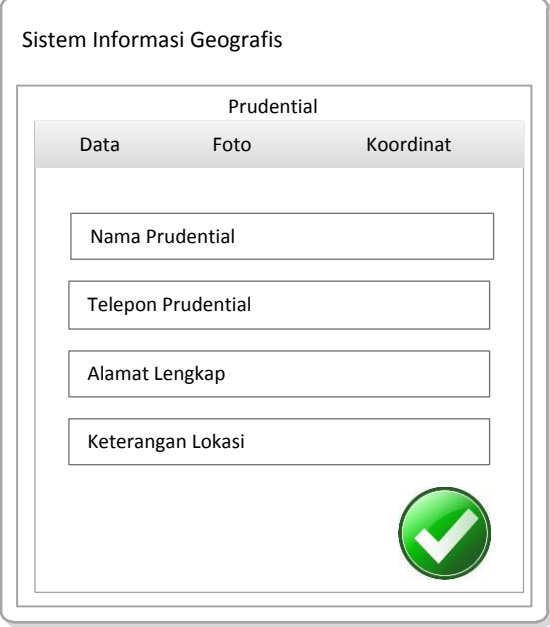

**Gambar III.15. Desain** *Form* **Melihat Daftar** *Prudential*

1. Pada desain nama prudential, telepon prudential, alamat lengkap dan keterangan lokasi menggunakan textbox.

### **4. Desain** *Form* **Pengaturan Program**

Desain *form* untuk melihat mengenai pengaturan program pada sistem seperti pada gambar III.16 berikut :

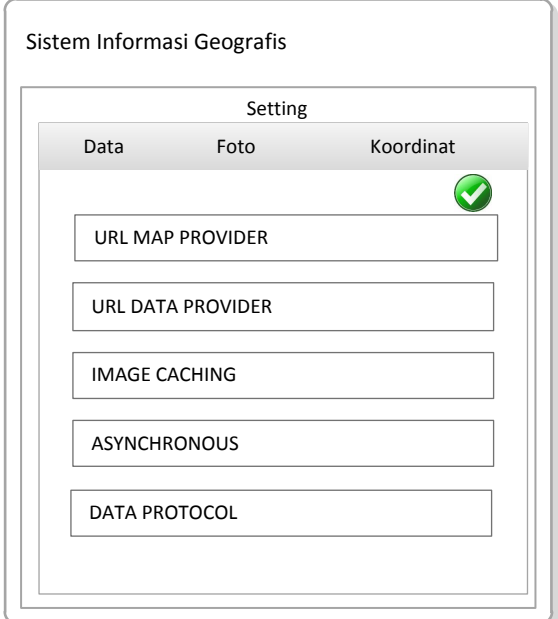

**Gambar III.16. Desain** *Form* **Pengaturan Program**

Keterangan :

1. Pada desain Url Map Provider, Url Data Provider, Image Caching, Asynchrondus dan Data Protocol menggunakan textbox.

## **5. Desain** *Form* **Tentang Program**

Desain *form* untuk melihat mengenai tentang program pada sistem seperti pada gambar III.17 berikut :

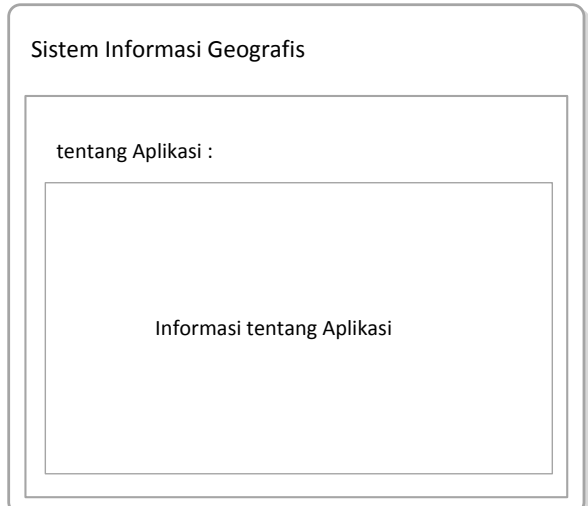

**Gambar III.17. Desain** *Form* **Tentang Program**

- 1. Pada desain tentang aplikasi, desain menggunakan label.
- 2. Pada desain informasi mengenai aplikasi menggunakan textbox.